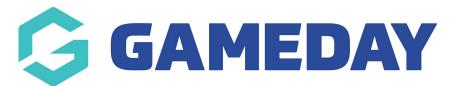

## How do I adjust my Refund Period?

Last Modified on 20/09/2024 9:06 am AEST

In GameDay, each organisation can apply a **Refund Period**, which determines the number of days after an order has been paid that you can issue a refund for that order through GameDay.

For example, if an order is paid online on 1 January 2023 and your Refund Period is set to 365, then the order cannot be refunded through GameDay as of 1 January 2024.

To adjust your Refund Period:

1. In the left-hand menu, click **Finances** > **FINANCIAL SETTINGS**.

| G           | SAMEDAY              |   |
|-------------|----------------------|---|
|             | Dashboard            |   |
| ,<br>C<br>C | My Organisation      | • |
| \$          | Finances             |   |
| Ma          | anage Finances       |   |
| Fir         | nancial Settings     |   |
| 828         | Members              | • |
|             | Membership Forms     | • |
| 0           | Products & Questions |   |
| ₹J;         | Promotions           |   |
| •           | Events               | • |
| ¢           | Reports              |   |

2. Click **REFUNDS**.

| Financial Setti | ngs     |                 |                  |  |
|-----------------|---------|-----------------|------------------|--|
| Bank Details    | Refunds | Processing Fees | Payment Gateways |  |

3. Click the number in the **Refund Period (Days)** field and enter your new refund period, then click **SAVE**.

| inancial Settir      | ngs               |                 |                                |                                          |
|----------------------|-------------------|-----------------|--------------------------------|------------------------------------------|
| Bank Details         | Refunds           | Processing Fees | Payment Gateways               |                                          |
|                      | number of days af |                 | our organisation can issue a r | refund for an order. Input the amount of |
| days your organisati |                   |                 |                                |                                          |
|                      |                   |                 |                                |                                          |
|                      |                   |                 |                                |                                          |

## **Related Articles**